# براي طراحي سوالات تشريحي در سامانه آزمون ابتدا از طريق لينك زير وارد سامانه امتحانات مي شويد

## روبروي ازمون ساخته شده به نام درس، ويرايش سوالات را ميزنيد

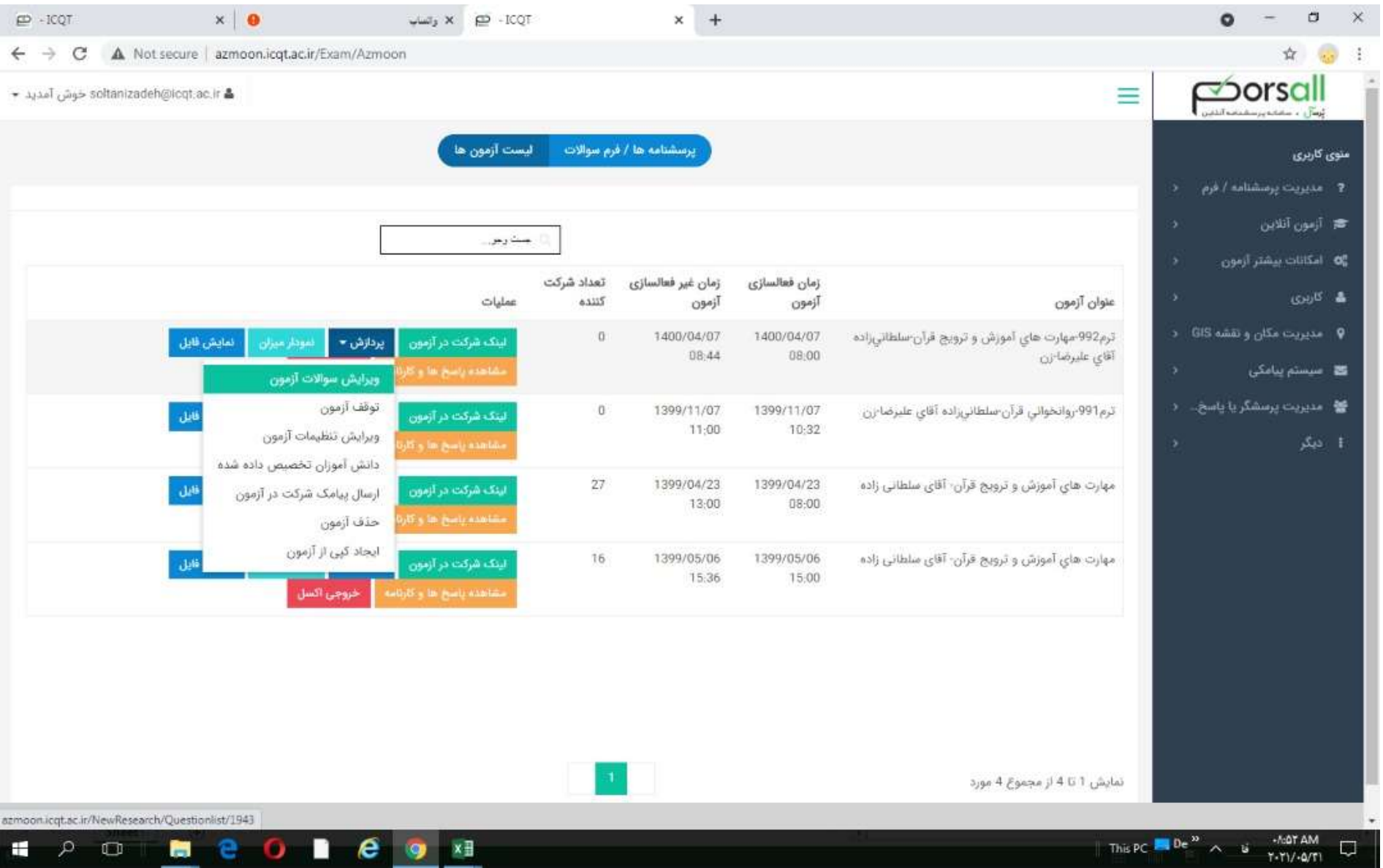

# افزودن دستي سوال جديد را انتخاب مي كنيد

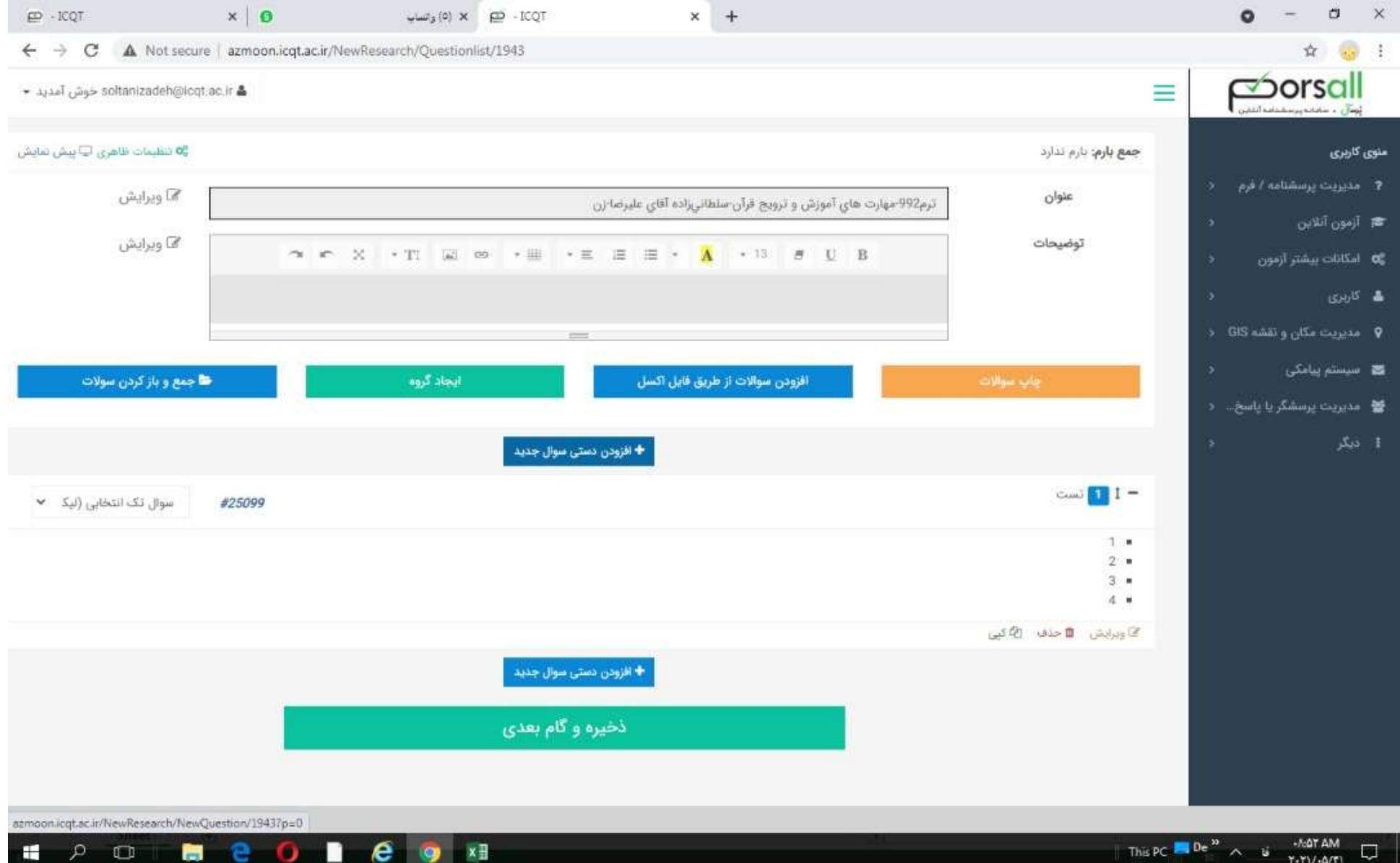

### سوال تركيبي را انتخاب ميكنيد

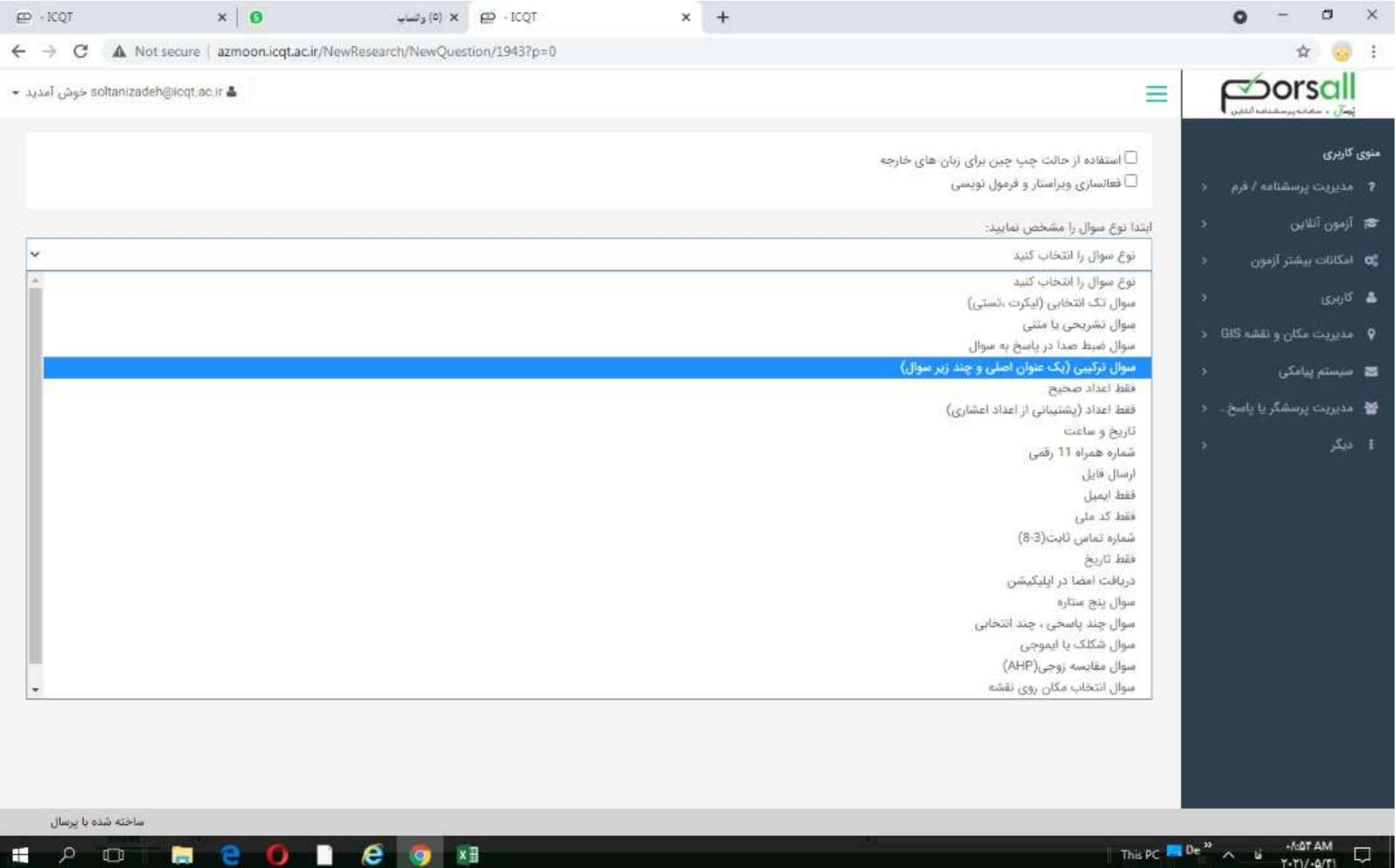

## تيتر سوال را اينگونه وارد مي كنيد

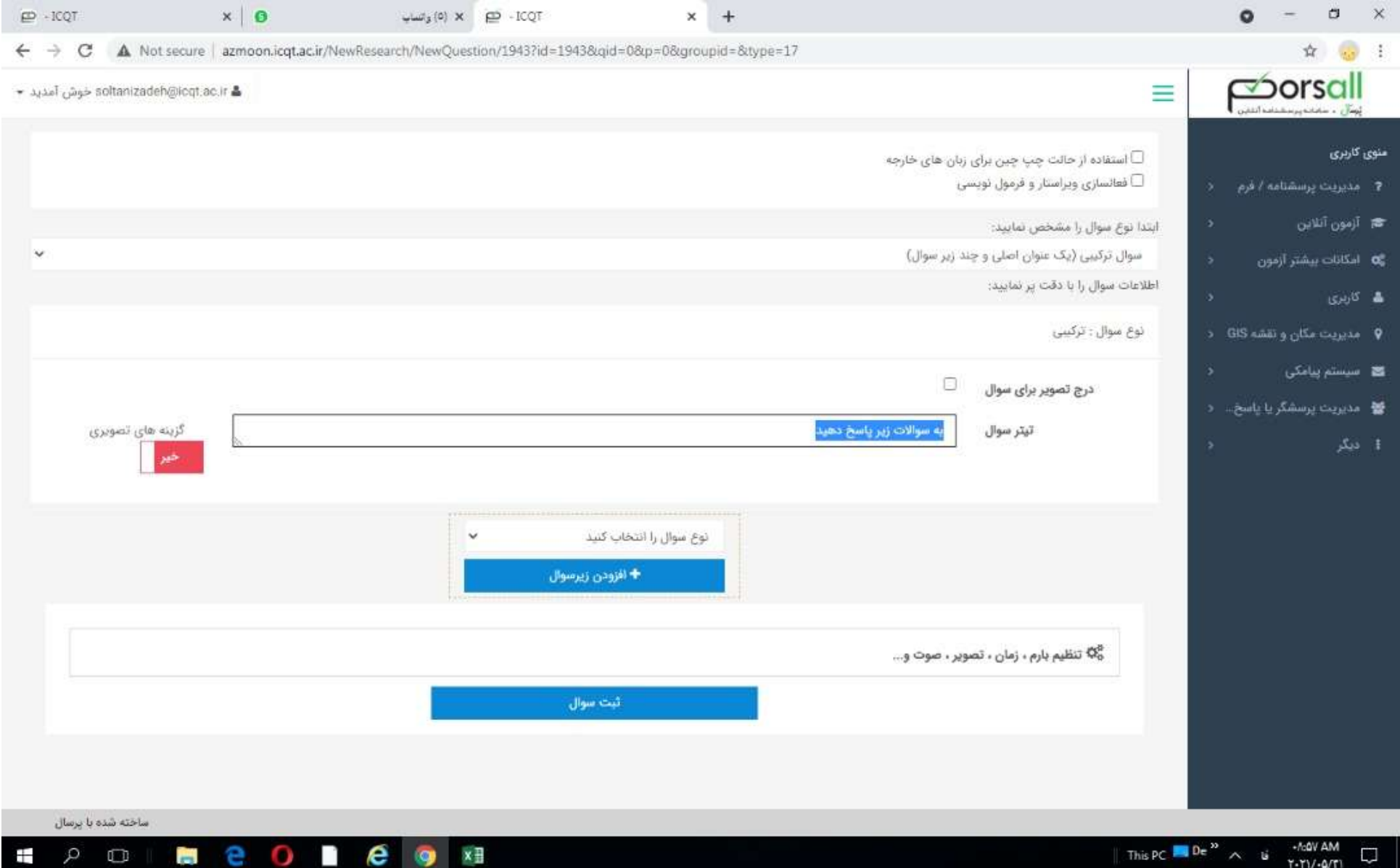

# براي هر سوال يك زير سوال تشريحي ايجاد مي نمائيد

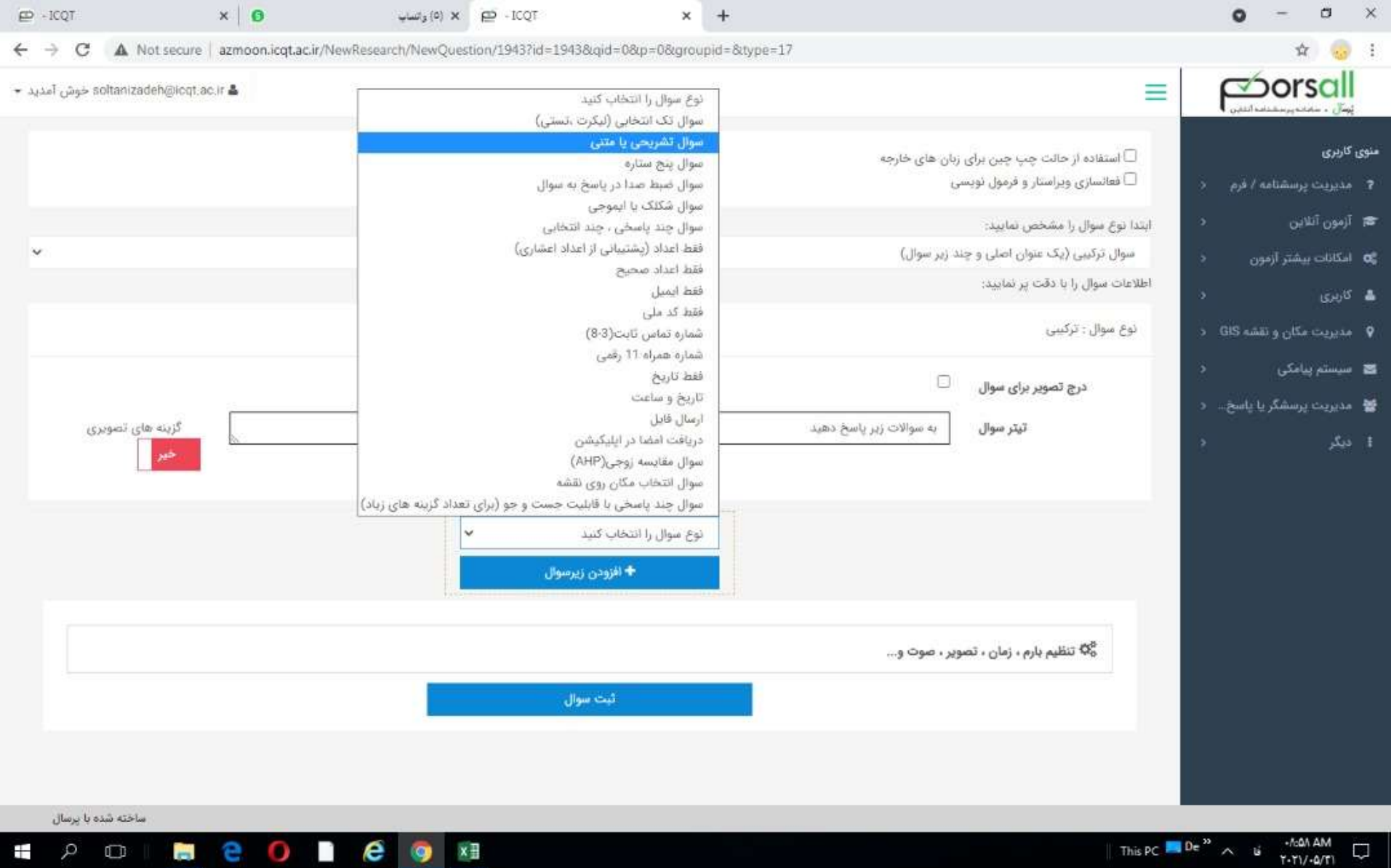

# در پايان دو سوال ارسال فايل ايجاد و در ان تايپ مي كنيد كه پاسخ ها را روي كاغذ نوشته عكس بگيريد و ارسال كنيد تا دانشجو بتواند كل جواب ها را بر روي دو برگه شماره گذاري و پاسخ داده و عكس بگيرد و ارسال كند

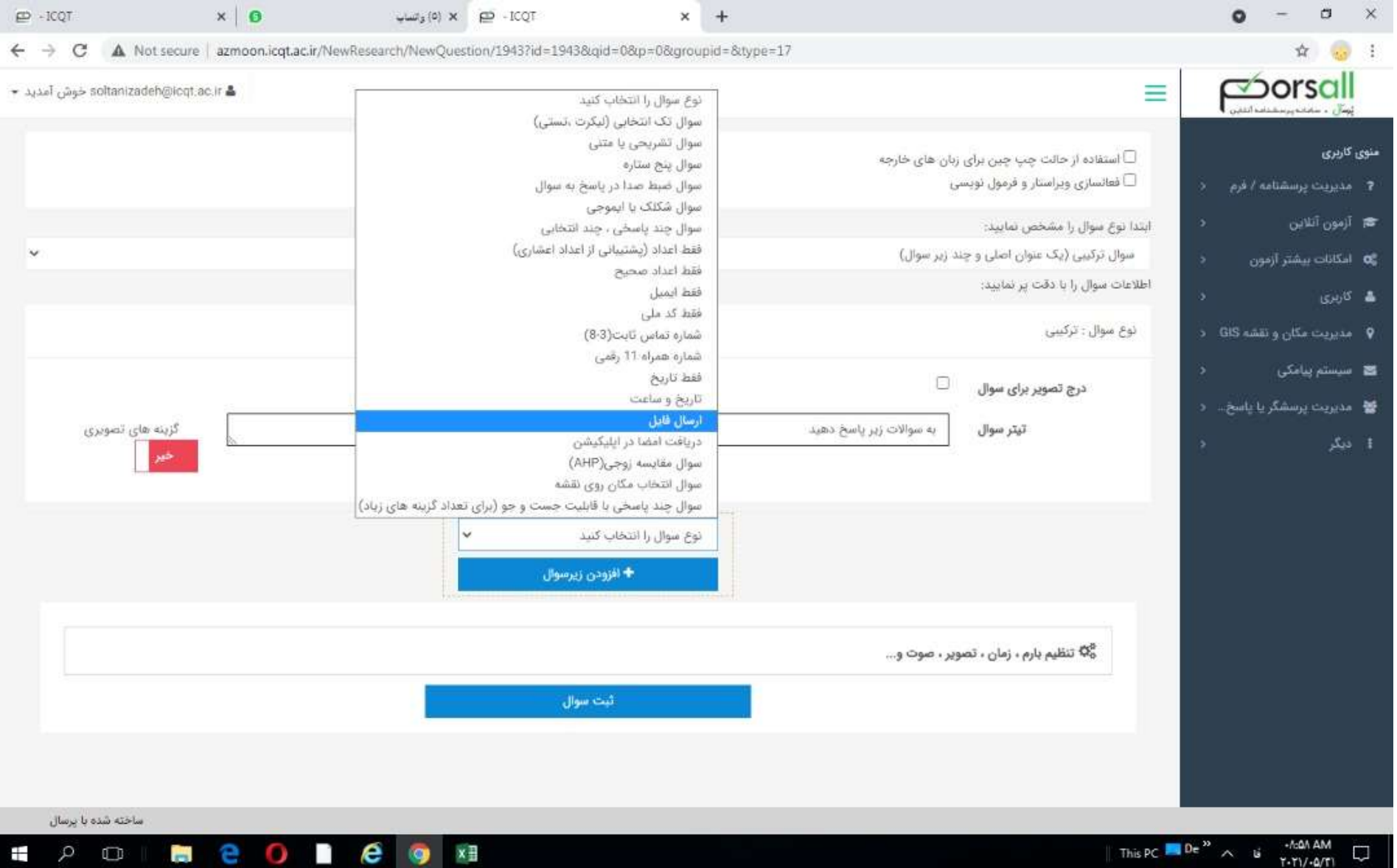

### نهايتا به اين شكل سوالات ايجاد مي شود

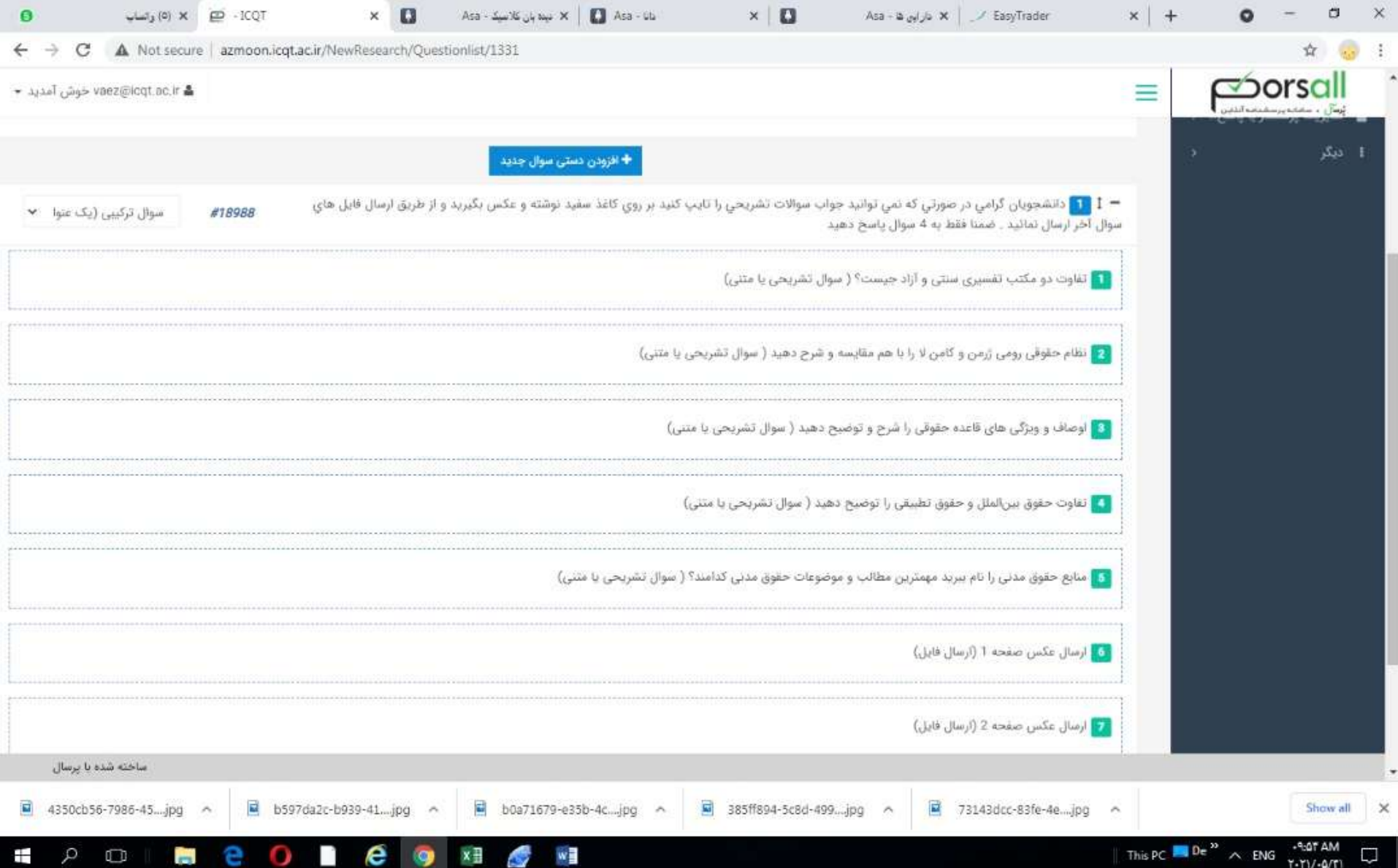